# **Symbole im Display (Auswahl)** The Contract of the Contract Der Frankierdruck Contract Contract Contract Contract<br>
Kurzreferenz

- - centormail ist frankierbereit. Sie können Sendungen anlegen und frankieren.
	- Der Posteingangsstempel ist eingestellt und druckbereit. Sie können Eingangspost anlegen.
	- centormail druckt nur die eingestellte Werbung.
- $\mathbf{M}$ centormail transportiert die Briefe ohne zu frankieren.
- centormail verschließt die Briefe ohne zu frankieren.  $\cdot \times$

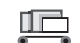

- 
- Eine Liste, ein Bericht, ein Vorschaubild… Æ kann ausgedruckt werden.
- Weitere Auswahlmöglichkeiten / Anzeigen sind vorhanden.  $\Leftrightarrow$ Mit den Pfeiltasten weiter oder zurück blättern.

## **Frankieren**

1. Einschalten.

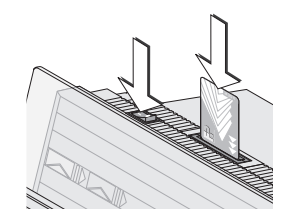

 $MEM1$ <br>20  $g$  $60,55$  $\overline{\triangleright}$  $<sup>PRO</sup>$ </sup> (WRB) **OHNE Werb**  $\overline{xx}$ HNE Zusa  $\overline{\text{KST}}$ AASTER J  $BZL$ ast at-Snezi kierbereit: Brief anleger  $\overline{\phantom{0}}$ 

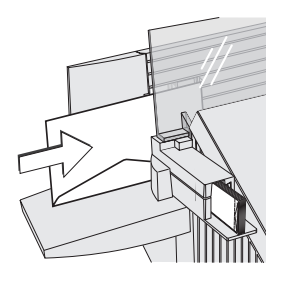

4. Brief anlegen.

– Datum.

– Zu bedruckende Seite hinten (Adressfeld ist nicht zu sehen)

3. Frankierdruck einstellen:

– Werbemotiv

– Produkt (Versanddaten, Gewicht)

– Zusatztext (Textnachricht)

2. Zugangskarte (MASTER / USER) stecken – Kostenstelle einstellen.

- Kuvertlasche unten (Brief steht auf der Oberkante).
- Bei Handanlage:
- Brief einige Zentimeter in Pfeilrichtung einschieben und loslassen.

# **Der Frankierdruck**

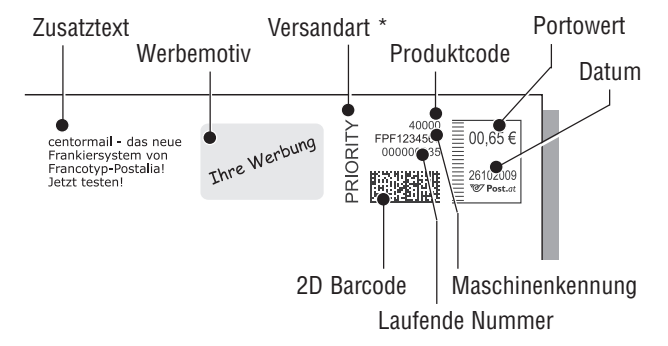

Dynamische Waage ist aktiv – Mischpostmodus. \* Nur für bestimmte Produkte (Auslandskennung), stellt centormail an Hand der gewählten Versanddaten automatisch ein.

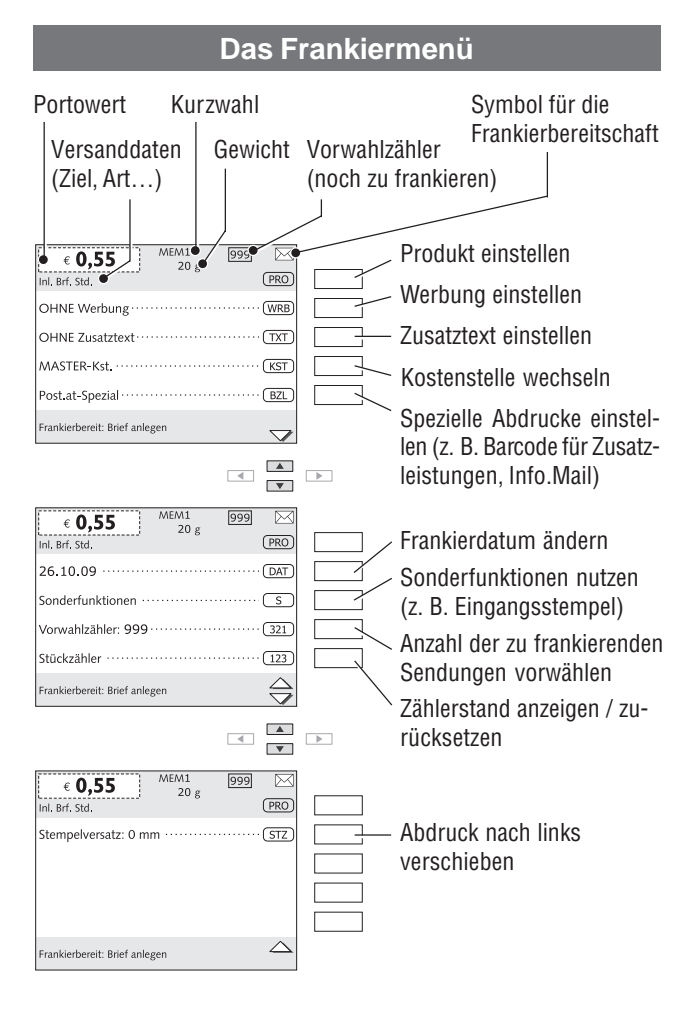

# centor**mail** 2D

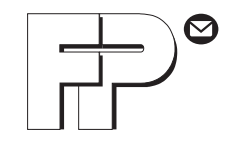

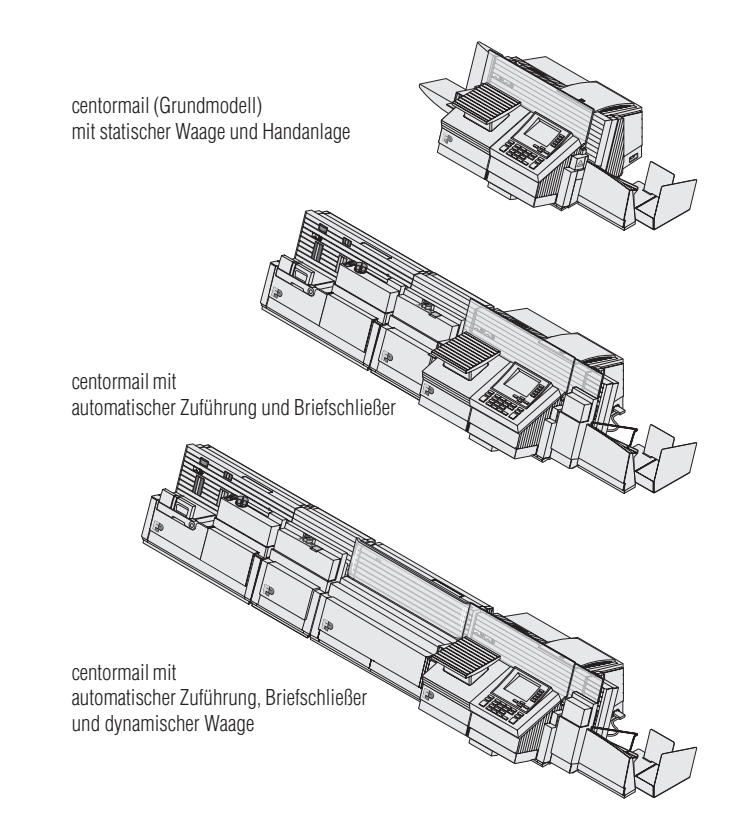

**Was Sie wissen sollten** ...<br>
Diese Kurzreferenz richtet sich ausschließlich an Nutzer,<br>
die schon Erfahrung im Umgang mit dem Frankiersystem<br>
centormail haben.<br>
Die Kurzreferenz enthält eine Auswahl der am häufigsten<br>
ge

- 
- 
- 
- 

## **centormail – Bedienfeld**

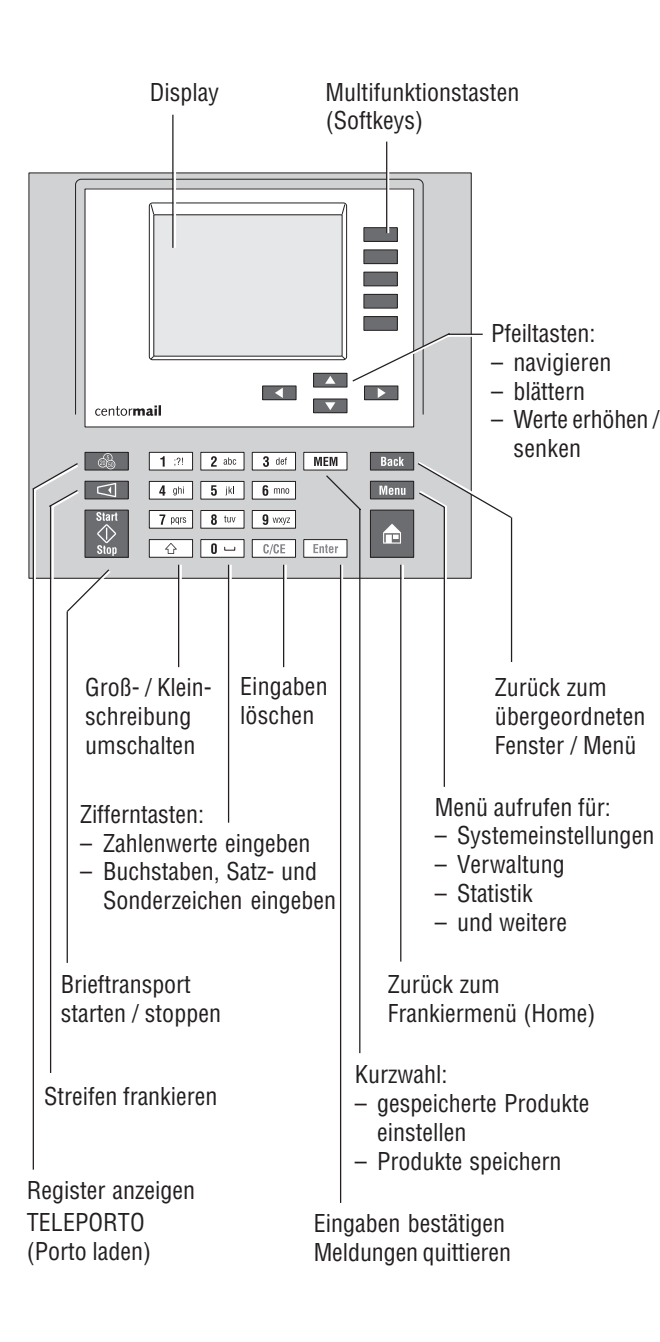

### Menu Menü Tariftabelle Drucksystem Systeminfos / Berichte  $\overline{\mathbf{u}}$ Bestelltelefon  $\equiv$  $\sqrt{2}$ Tariftabelle aktualisieren Info Drucksystem Maschinendaten  $\overline{u}$  $\sqrt{1}$ Systeminfos / Berichte  $\overline{\Xi}$  $\overline{\phantom{a}^4_{\bf 8}}$ Tariftabellen löschen \* Drucksystem reinigen Kostenstellendaten<sup>\*</sup>  $\overline{1}$ Drucksystem  $\overline{\mathbb{u}}$ Drucksystem intensiv reinigen  $\Phi_{\!g}$ Postregisterbericht Tariftabelle Waage  $\sqrt{2}$ Druckköpfe ausrichten Daten an FP-Service senden  $\mathbf{q}_\mathrm{a}$ Waage Statische Waage tarieren  $\Phi_{\!{\rm d}}$ Tank / Druckköpfe wechseln Systemeinstellungen Tank / Druckköpfe wechseln + 巨 Gravitation \* Verweildauer Druckköpfe € 訂 Befeuchtung + Druckköpfe wechseln 耳  $\bullet$  .  $\bullet$  . Dynamische Waage +  $\frac{1}{\sqrt{2}}$ Druckköpfe kalibrieren (S) Tank wechseln Kostenstellen verwalten 有 Differenzwiegen ein / aus +  $\equiv$ Ticks für kurze Label (S) Kurzwahl verwalten Uhr  $\overline{\equiv}$ Ticks für lange Label (S) Druckhild verwalten Zeitzone \* - डा Kostenstellenverwaltung  $\sqrt{\frac{1}{\sigma}}$ Von Karte laden  $\equiv$ T  $\sqrt{2}$ Sommerzeit-Umschaltung \* Anzeigen / Bearbeiten / Neu  $\equiv$  $\equiv$ Uhr iustieren \* Alle Null setzen \* Druckbild verwalten Systemeinstellungen  $\overline{\blacksquare}$ Datum und Uhrzeit einstellen (S) Alle löschen \* Werbemotive verwalten 恒 Telefonnummern \*  $\sim$ Statistik<sup>\*</sup>  $|\mathbf{G}|$  $\overline{\Xi}$ Funktionen freischalten/sperren Zusatztexte verwalten Zugangskontrolle \*  $\sqrt{\frac{1}{1-\frac{1}{1-\frac$ USER-Karte erzeugen / sperren Individuellen Posteingangs 亘 巨  $\equiv$ Kostenstellenerweiterung + \* Anpassung Frankiermenü<sup>\*</sup> stempel löschen  $\equiv$ T  $\sqrt{2}$  $\overline{\Xi}$ Differenzwiegen + \* Von Karte laden KARAT-Modus + \*  $\overline{\Xi}$ Kurzwahl verwalten InfoPrint + \*  $\sqrt{\frac{1}{1-\frac{1}{1-\frac$ Modem (Kurzwahl 1)  $\equiv$ T Zusatztexte verwalten 亘 Erweiterter Wiegebereich + \* Streifentyp OHNE Zusatztext  $\equiv$ T Portoladen mit Diagnose \* 巨 Display (Zusatztext 1) (Kurzwahl 20) 写  $\equiv$ Briefzusatzleistungen + \* Restsummenwarnung \* (Zusatztext 8)  $\equiv$ Tonsignale Verwalten: Kurzwahl ...  $-$  Legende  $\overline{=}$ Sprache Einstellmenü / Parameterauswahl Neu  $\equiv$   $\Box$ Ändern: Zusatztext ..  $\equiv$ 亘 Uhr Text neu / Text ändern Name ändern  $\frac{1}{2}$ Schritt-für-Schritt-Bedienerführung  $\frac{1}{\sqrt{2}}$  $\equiv$ Nachlaufzeit: Brieftransport + 巨 Löschen Löschen Anzeigefenster / Info  $\overline{1}$  $\sqrt{2}$  $\overline{\textbf{A}_{\text{in}}}$  $\overline{\mathbf{a}_s}$ Maschine stilllegen (S) Verwenden Verwenden  $\Phi_{\rm th}$ (Unmittelbare) Maschinenaktion Funktionen freischalten / sperren \* Nur mit Karte MASTER Werbemotive verwalten Verwalten: Werbemotiv ... \*\* Einige Funktionen OHNE Werbung Name ändern  $\equiv$   $\equiv$ nur mit Karte MASTER + Optional / nicht alle Konfigurationen (Werbung 1) Löschen<sup>\*</sup>  $\equiv$   $\Box$ (S) Servicefunktion / nur nach  $\overline{\mathbf{q}}_{\mathbf{g}}$ Verwenden .. (max. 15) Aufforderung von FP

### **Das Menü – Funktionen und Einstellungen**